Lucy comes with many predefined templates. If you are not sure you have all templates you can [download them](https://wiki.lucysecurity.com/doku.php?id=download_templates). Each template can be previewed. You can preview:

- the message template (e.g. mail) and
- the landing page

To preview a template just go in the according template section (e.g. admin/settings/scenariotemplates) and click the preview button for the language you desire:

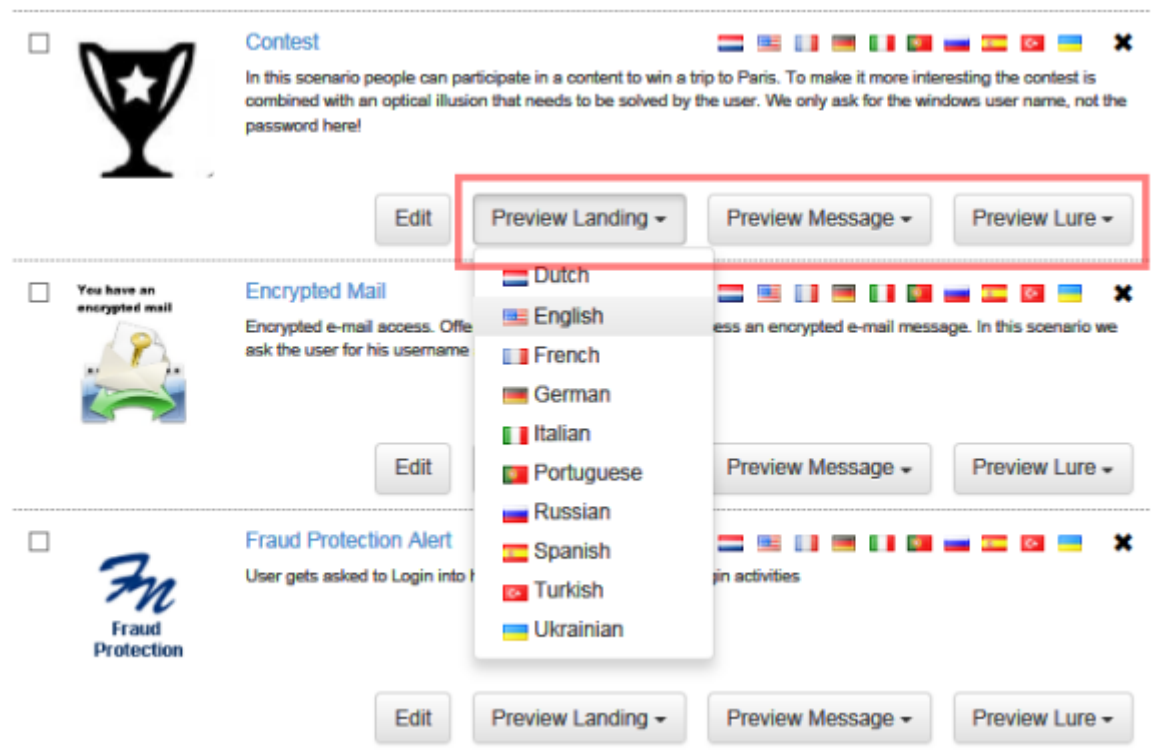

The preview is fully functional. So within the preview mode you can always use the available buttons to test the functionality (e.g. use the login):

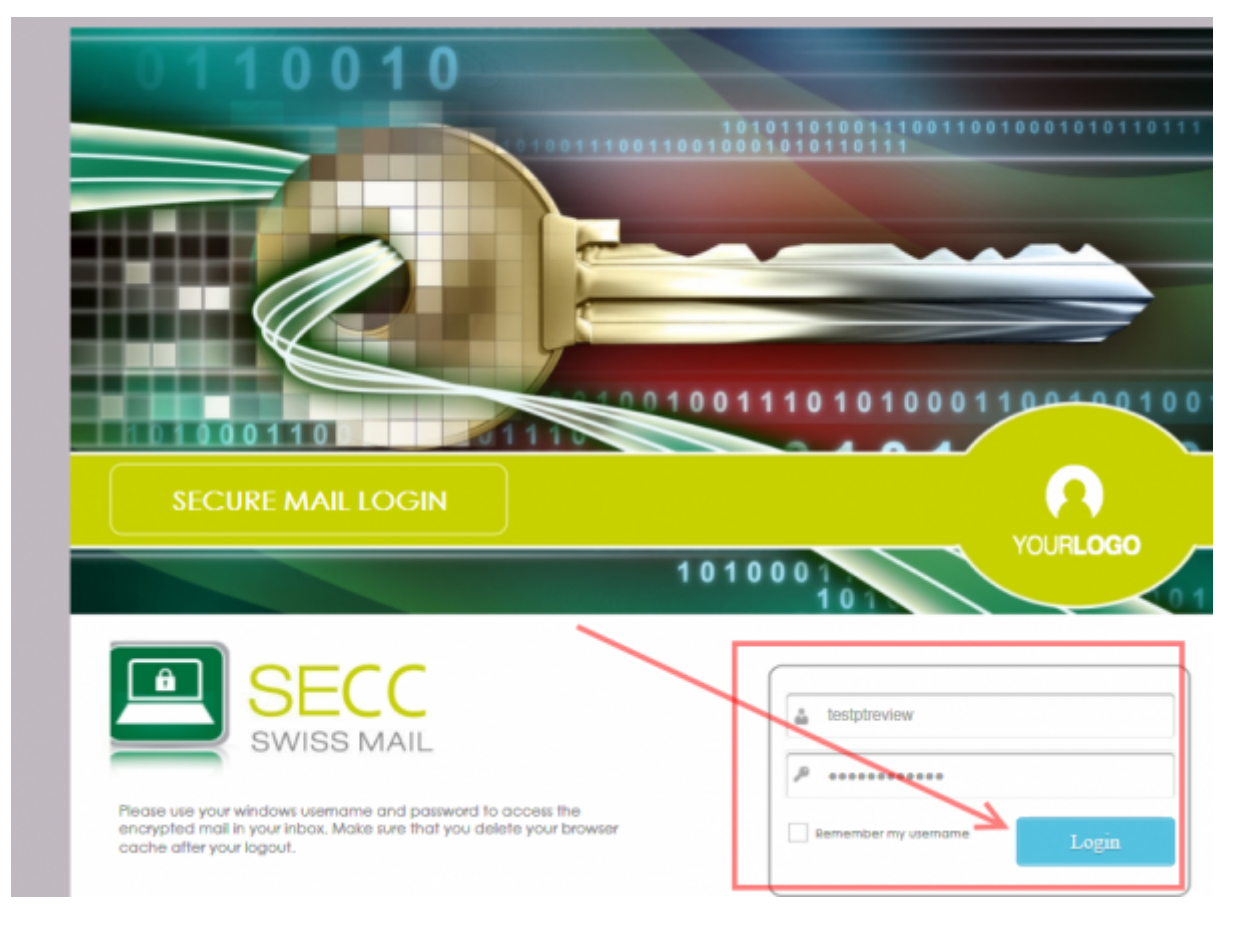

**Note**: In preview mode LUCY will use some dummy data for variables (e.g. "Jon Doe" for the variable %name%). You can ignore this since it will be replaced by the user name in the recipient list.

From: <https://wiki.lucysecurity.com/>- **LUCY**

Permanent link: **[https://wiki.lucysecurity.com/doku.php?id=preview\\_templates](https://wiki.lucysecurity.com/doku.php?id=preview_templates)**

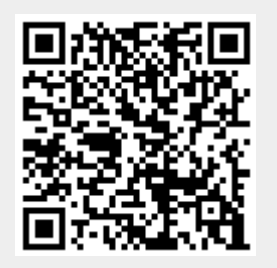

Last update: **2019/07/25 12:49**